**WSG Series Fieldbus Interface Manual**

> Firmware Version 4.0 March 2022

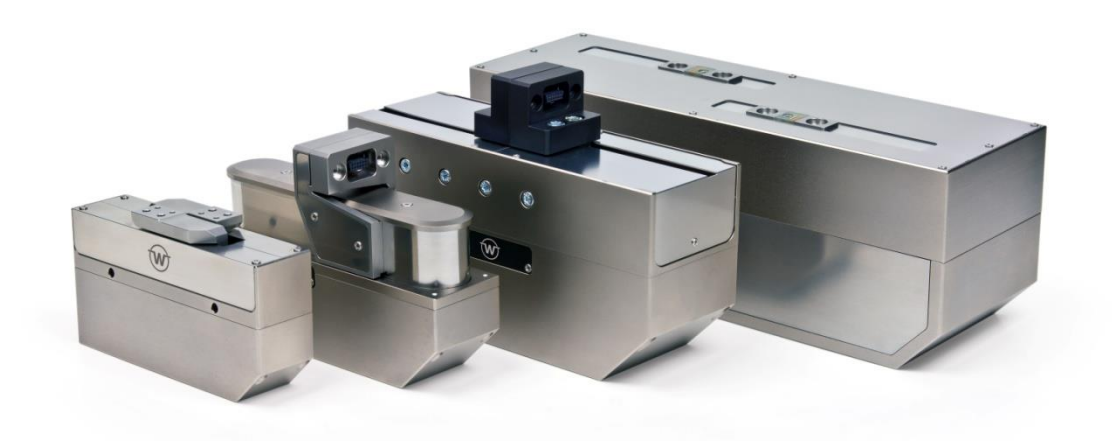

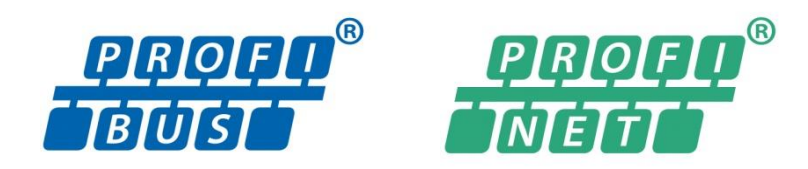

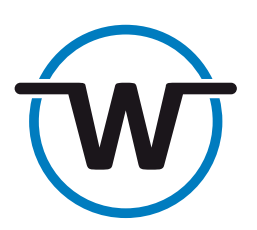

www.weiss-robotics.com

# **Contents**

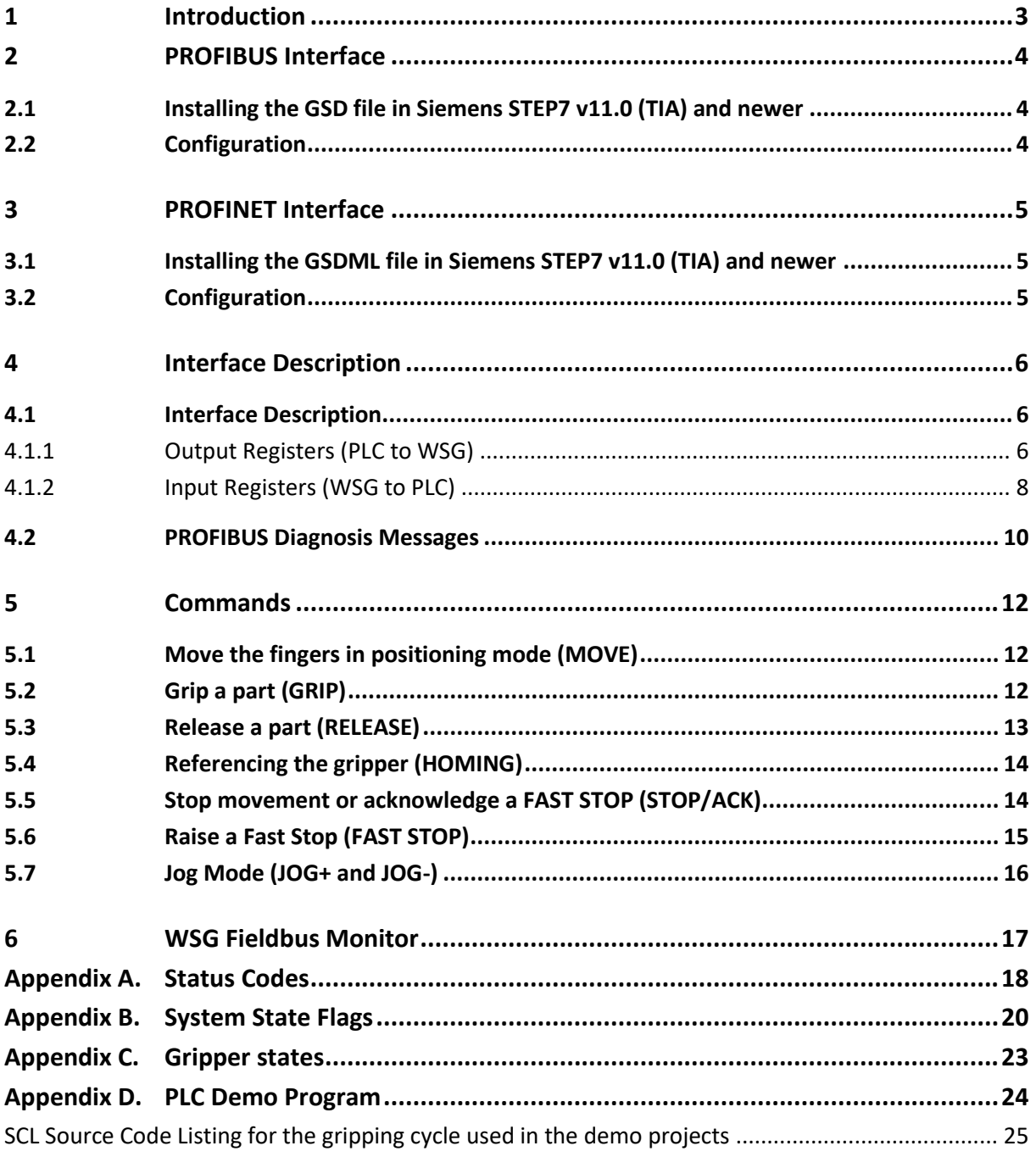

# <span id="page-2-0"></span>**1 Introduction**

The WSG family of grippers provides interfaces to PROFIBUS DP V0 and/or PROFINET, depending on the device type. PROFIBUS is a widely spread field bus protocol for industrial automation. It supports both single and multiple Master modes. PROFINET is a new generation fieldbus interface designed to provide real-time communication via a standard Ethernet interface.

Every device is represented by an I/O register space that is periodically synchronized with the PROFI-BUS Master or PROFINET Controller (e. g. PLC).

The following manual assumes that you are familiar with the PROFIBUS and/or PROFINET technology and the Siemens SIMATIC software.

- **PROFINET is an optional feature for the WSG gripping modules. License keys can be obtained separately. Please contact your local sales representative.**
- 

 **You will find a simple PROFIBUS demo program for Siemens SIMATIC S7-1200 in the download section of the Weiss Robotics web site<sup>1</sup> . Please refer to the link given in the "Documentation" section of the WSG's web interface. Further information is given in chapter [Appendix](#page-23-0)  [D.](#page-23-0)**

<sup>1</sup> http://www.weiss-robotics.com

# <span id="page-3-0"></span>**2 PROFIBUS Interface**

Each PROFIBUS slave has an I/O register space that is periodically updated and read by the PROFIBUS Master. The I/O-Space of the WSG is pre-configured at master-side by using the device profile that can be found on the Product CD or downloaded from the WSG's web interface. The I/O register space layout is described in detail in chapter[s 5](#page-11-0) and [5.](#page-11-0)

### <span id="page-3-1"></span>**2.1 Installing the GSD file in Siemens STEP7 v11.0 (TIA) and newer**

#### *The GSD file is provided as a ZIP-compressed package that contains the following files:*

- WEIS5555.gsd (device description file)
- WSG\_D.bmp (visualization file)
- WSG R.bmp (visualization file)
- WSG S.bmp (visualization file)
- install.txt (installation notes)

#### *Follow these steps to install the GSD file in Siemens STEP7 11.0:*

- Unzip the package and store the files above to your disk
- In the Siemens TIA, open the project view.
- Select "Options -> Install general station description file (GSD) "
- Point to the location where you stored the unzipped package on your disk.
- You will now find the WSG in the Device Catalog under "Other field devices -> PROFIBUS-DP -> Drives -> Weiss Robotics GmbH & Co. KG"

### <span id="page-3-2"></span>**2.2 Configuration**

To use the WSG's PROFIBUS interface, it must first be enabled via the device's web interface. The WSG's PROFIBUS station address is predefined to 7. The station address can be changed via the web interface, too. Please refer to the User's Manual for further information.

# <span id="page-4-0"></span>**3 PROFINET Interface**

The PROFINET interface uses the same I/O register space layout that is used for PROFIBUS. Like with PROFIBUS, the I/O space is periodically updated and uses a pre-defined profile to be installed at controller side that can be found on the Product CD or downloaded from the WSG's web interface. The I/O register space is described in detail in chapter[s 5](#page-11-0) and [5.](#page-11-0)

### <span id="page-4-1"></span>**3.1 Installing the GSDML file in Siemens STEP7 v11.0 (TIA) and newer**

### *The GSDML file is provided as a ZIP-compressed package that contains the following files:*

- GSDML-V2.31-Weiss Robotics-WSG-20140401.gsdml (device description file)
- GSDML-02A2-0001-WSG.bmp (visualization file)

#### *Follow these steps to install the GSD file in Siemens STEP7 11.0:*

- Unzip the package and store the files above to your disk
- In the Siemens TIA, open the project view.
- Select "Options -> Install general station description file (GSD) "
- Point to the location where you stored the unzipped package on your disk.
- You will now find the WSG in the Device Catalog under "Other field devices -> PROFINET IO -> I/O -> Weiss Robotics GmbH & Co. KG"

### <span id="page-4-2"></span>**3.2 Configuration**

To use the WSG's PROFINET interface, it must first be enabled via the device's web interface. Further configuration options can be set either directly on the WSG using its web interface to change IP address or PROFINET device name. However, PROFINET also allows various configuration options to be set remotely using an engineering tool like e.g. Siemens STEP7. Please refer to the documentation of your engineering tool.

When changing the WSG's IP address settings remotely using an engineering tool, the de**vice's web interface might become inaccessible if the PROFINET connection gets lost. It is strongly recommended to change these settings only via the WSG's web interface.**

# <span id="page-5-0"></span>**4 Interface Description**

### <span id="page-5-1"></span>**4.1 Interface Description**

The WSG's fieldbus interface is implemented as an 8-Byte output and a 12-Byte input register space as described in the following paragraphs.

### <span id="page-5-2"></span>**4.1.1 Output Registers (PLC to WSG)**

The output registers are transferred from the PROFIBUS Master or PROFINET Controller (e.g. PLC) to the WSG. They consist of command flags, user flags and three parameters and are used to control the gripper. Due to the register-space-oriented nature of PROFIBUS and PROFINET, only a subset of the WSG's command set is available via this interface. The register arrangement is given in [Table 1.](#page-6-0)

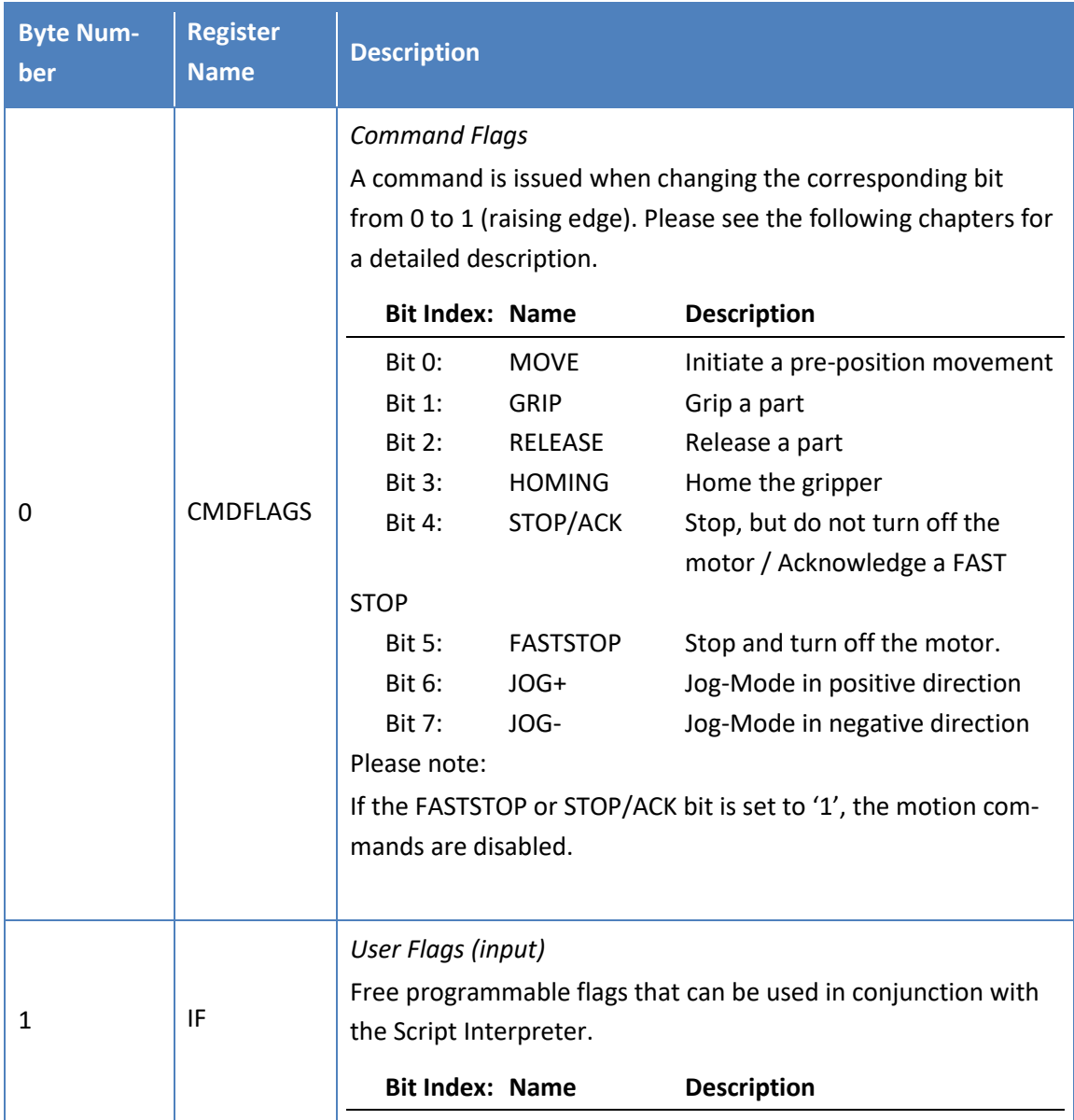

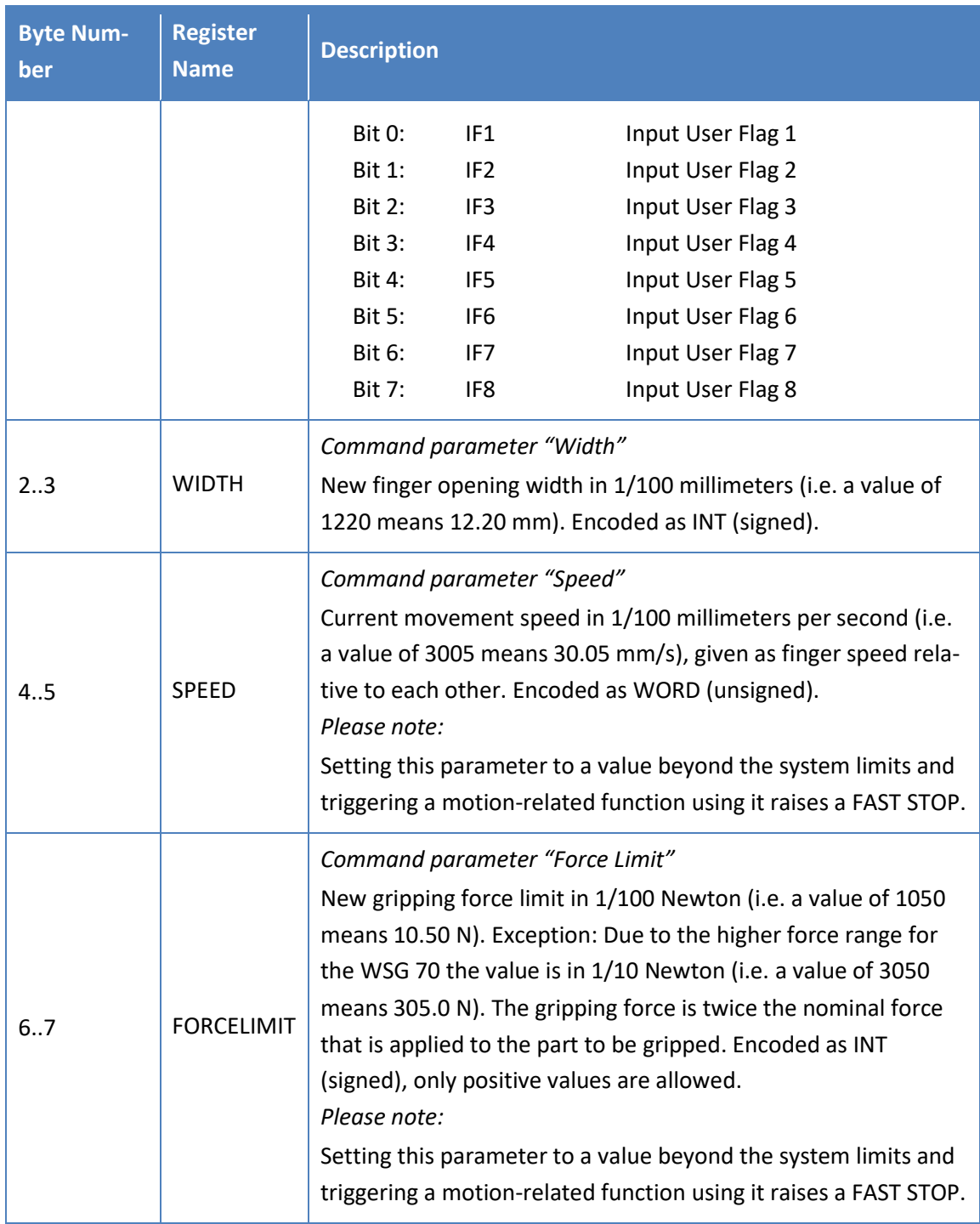

Table 1: WSG Output Register

<span id="page-6-0"></span>To initiate a command, the command parameters have to be set up and the respective command flag has to be changed from 0 to 1 (i.e. a raising transition). Jog Mode flags are level-sensitive. A detailed description of the specific commands can be found in chapter [4.1.2.](#page-7-0)

 **If more than one command flag was changed simultaneously, only the command with the lowest bit number is executed (i.e. setting both MOVE and GRIP flags from 0 to 1 will result in a MOVE command).** 

 **Changing parameters while fingers are moving (i.e. MOVING in the system flags is 1) will result in a FAST STOP.**

#### <span id="page-7-0"></span>**4.1.2 Input Registers (WSG to PLC)**

The input register space (see [Table 2\)](#page-9-1) is transferred from the WSG to the PROFIBUS Master or PROFINET Controller each cycle. It contains the current gripper parameters, its operating state, the gripper state, user defined flags as well as a status code representing the result of the last command.

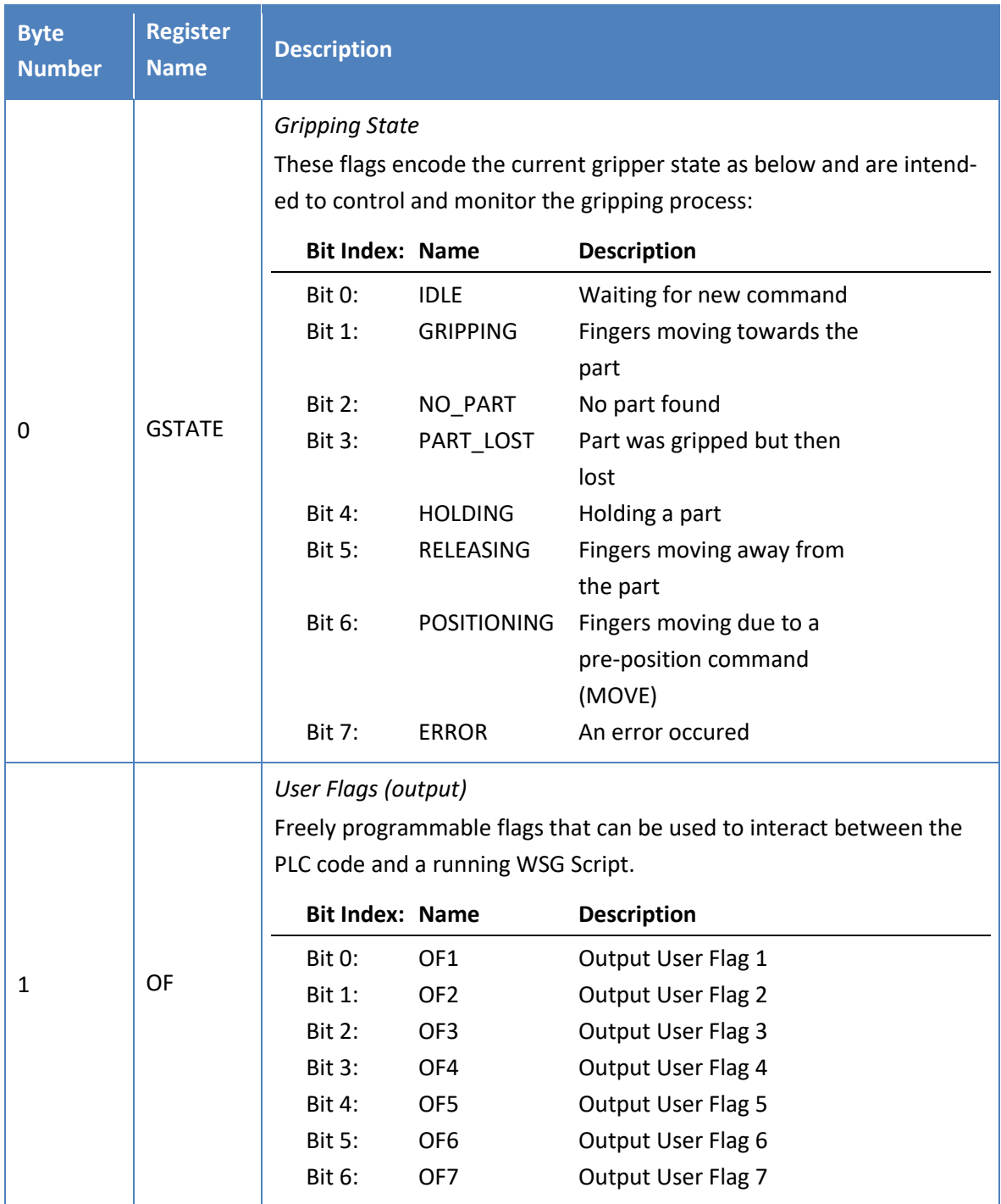

| <b>Byte</b><br><b>Number</b> | <b>Register</b><br><b>Name</b> | <b>Description</b>                                                                                                    |                                     |                    |
|------------------------------|--------------------------------|----------------------------------------------------------------------------------------------------|-------------------------------------|--------------------|
|                              |                                | <b>Bit 7:</b>                                                                                                    | OF <sub>8</sub>                     | Output User Flag 8 |
| 2.5                          | <b>SYSSTATE</b>                | <b>System State</b><br>Current system state of the gripper encoded as a bit vector.<br>Please see Appendix B for a description of the single bits.<br>This register is updated every bus cycle with the system state flags<br>regardless of the currently processed command.<br>Please note that the system state flags should not be used to control<br>the gripping process. Use the gripper state instead. |                                     |                    |
|                              |                                | <b>Bit Index:</b>                                                                                                    | <b>Name</b>                         |                    |
|                              |                                | Bit 0                                                                                                    | <b>REFERENCED</b>                   |                    |
|                              |                                | Bit 1                                                                                                    | <b>MOVING</b>                       |                    |
|                              |                                | Bit 2                                                                                                    | <b>BLOCKED_MINUS</b>                |                    |
|                              |                                | Bit 3                                                                                                    | <b>BLOCKED PLUS</b>                 |                    |
|                              |                                | Bit 4                                                                                                    | SOFT_LIMIT_MINUS<br>SOFT_LIMIT_PLUS |                    |
|                              |                                | Bit 5<br>Bit 6                                                                                                    | AXIS_STOPPED                        |                    |
|                              |                                | Bit 7                                                                                                    | TARGET_POS_REACHED                  |                    |
|                              |                                | Bit 8                                                                                                    | OVERDRIVE MODE <sup>2</sup>         |                    |
|                              |                                | Bit 9                                                                                                    | FORCECNTL_MODE                      |                    |
|                              |                                | <b>Bit 10</b>                                                                                                    | reserved                            |                    |
|                              |                                | <b>Bit 11</b>                                                                                                    | reserved                            |                    |
|                              |                                | <b>Bit 12</b>                                                                                                    | FAST_STOP                           |                    |
|                              |                                | <b>Bit 13</b>                                                                                                    | TEMP_WARNING                        |                    |
|                              |                                | <b>Bit 14</b>                                                                                                    | TEMP_FAULT                          |                    |
|                              |                                | <b>Bit 15</b>                                                                                                    | POWER_FAULT                         |                    |
|                              |                                | <b>Bit 16</b>                                                                                                    | CURR_FAULT                          |                    |
|                              |                                | <b>Bit 17</b>                                                                                                    | FINGER_FAULT                        |                    |
|                              |                                | <b>Bit 18</b>                                                                                                    | CMD_FAILURE                         |                    |
|                              |                                | <b>Bit 19</b>                                                                                                    | SCRIPT_RUNNING                      |                    |
|                              |                                | <b>Bit 20</b>                                                                                                    | SCRIPT_FAILURE                      |                    |
|                              |                                | <b>Bit 21</b><br><b>Bit 22</b>                                                                                                    | reserved<br>reserved                |                    |
|                              |                                | <b>Bit 23</b>                                                                                                    | reserved                            |                    |
|                              |                                | <b>Bit 24</b>                                                                                                    | reserved                            |                    |
|                              |                                | <b>Bit 25</b>                                                                                                    | reserved                            |                    |
|                              |                                | <b>Bit 26</b>                                                                                                    | reserved                            |                    |

<sup>&</sup>lt;sup>2</sup> Overdrive mode is not supported by all WSG grippers.

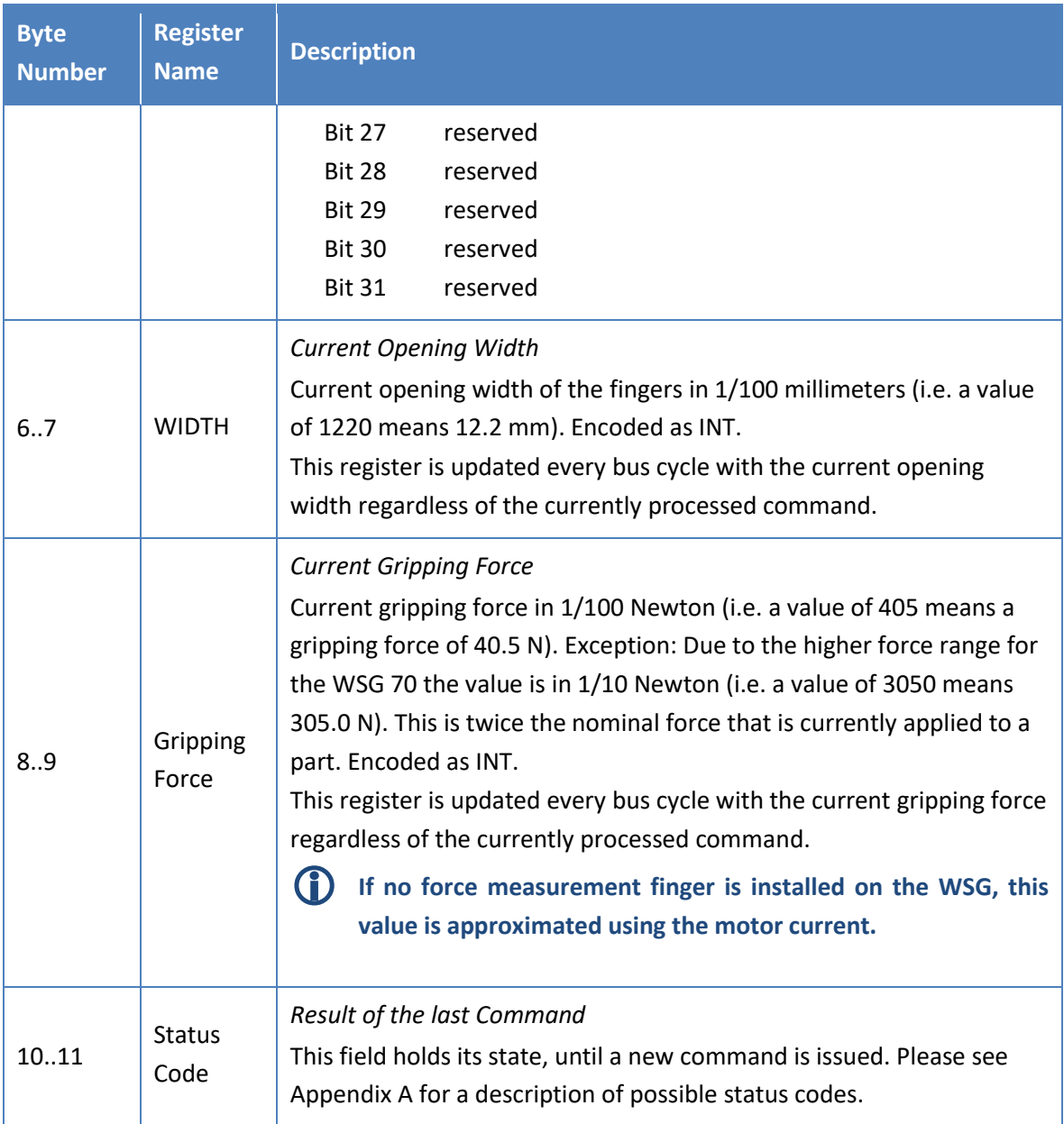

Table 2: WSG Input Register

### <span id="page-9-1"></span><span id="page-9-0"></span>**4.2 PROFIBUS Diagnosis Messages**

The WSG will send diagnosis messages containing the current system state flags as the first double word to the PROFIBUS Master (PLC) if at least one of the following error-related flags of its system state was raised (i.e. changes from 0 to 1):

- SF\_SOFT\_LIMIT\_MINUS
- SF\_SOFT\_LIMIT\_PLUS
- SF\_FAST\_STOP
- SF\_TEMP\_FAULT
- SF\_POWER\_FAULT
- SF\_CURR\_FAULT
- SF\_FINGER\_FAULT
- SF\_CMD\_FAILURE
- SF\_SCRIPT\_FAILURE

Please see Appendix B for a more detailed description of these flags.

The format of the diagnosis message is as follows:

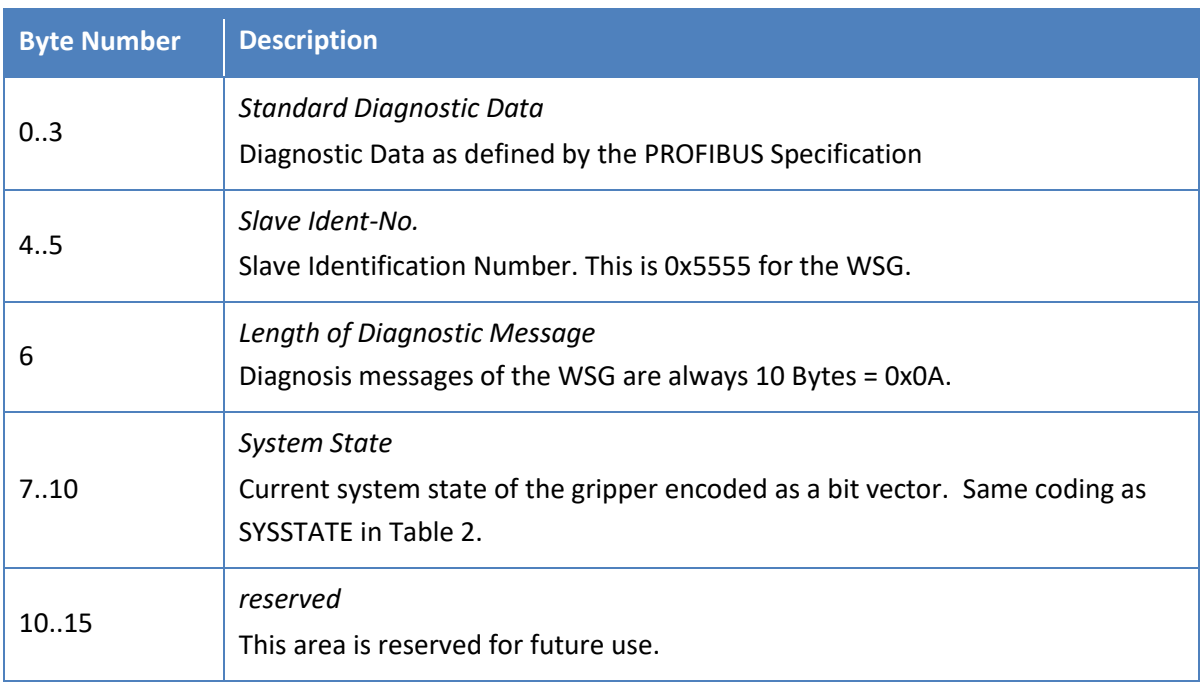

Table 3: WSG Diagnosis Messages

### <span id="page-11-0"></span>**5 Commands**

### <span id="page-11-1"></span>**5.1 Move the fingers in positioning mode (MOVE)**

This command can be used to position the gripper fingers to a defined width before issuing a grip command. The command is intended to speed up gripping of sensitive parts when the gripper fingers have to travel a larger distance due to process constraints.

MOVE can only be issued if the gripper is idle, i.e. gripper state is IDLE.

#### *Command Flag Position:*

Bit 0

*Parameters used:*

WIDTH, SPEED, FORCELIMIT

#### *Status Code*

The status code register is set to E\_CMD\_PENDING upon start of the movement and set to the command's result when it has finished.

#### *Gripper State*

The gripper state changes to POSITIONING when starting to move and back to IDLE when finished. In case of an error, the gripper state is set to ERROR.

#### *System State*

Various transitions will occur. You should use the gripper state to evaluate the current state of the gripping process, unless you have very special requirements.

### <span id="page-11-2"></span>**5.2 Grip a part (GRIP)**

Grip a part using its nominal width, the speed and the force limit at which the part should be gripped. When the command is issued, the gripper moves its fingers to the nominal part width and tries to clamp the expected part with the previously set gripping force. If the gripper can establish the desired gripping force within the defined clamping travel, a part is gripped. If the fingers fall through the clamping travel without establishing the gripping force, no part was found and the gripper state is updated accordingly. The clamping travel can be set using the WSG's web interface. The gripper state is updated with the result of this operation (either HOLDING or NO\_PART) as well as the gripping statistics.

After successfully gripping a part, the integrated part monitoring is enabled which supervises the gripping force. If a part is removed from the gripper before issuing the release command, the gripper detects it and changes the gripper state to PART\_LOST.

 **You may reduce the gripping speed with sensitive parts to limit the impact due to the mass of the gripper fingers and the internal mechanics.**

 **The gripper state reflects the current state of the gripping process. It should be checked after each command to control if the gripping process works as intended.**

#### *Command Flag Position:*

Bit 1

#### *Parameters used:*

WIDTH, SPEED, FORCELIMIT

#### *Status Code*

The status code register is set to E\_CMD\_PENDING upon start of the movement and set to the command's result when it has finished. If no part was found, the status code is set to E\_CMD\_FAILED.

#### *Gripper state*

During finger movement, the gripper state is set to GRIPPING. If a part was found, it changes to HOLDING. If no part was found, the Gripper state is set to NO\_PART. If a part was removed after it was clamped, the gripper state is set to PART\_LOST. In case of an error, the gripper state is set to ERROR.

#### *System State*

Various transitions will occur. You should use the gripper state to evaluate the current state of the gripping process, unless you have very special requirements.

### <span id="page-12-0"></span>**5.3 Release a part (RELEASE)**

Release a part by opening the fingers with a given speed and width. The RELEASE command does not pinch the part. This is ensured by successively increasing the internal force limit only when moving away from it.

The part monitoring is disabled before releasing it. The gripper's nominal force is used for release.

#### *Command Flag Position:*

Bit 3

#### *Parameters used:*

WIDTH, SPEED

#### *Status Code*

The status code register is set to E\_CMD\_PENDING upon start of the movement and set to the command's result when it has finished.

#### *Gripper state*

During finger movement, the gripper state is set to RELEASING. When the end position is reached, the gripper state is set to IDLE. In case of an error, the gripper state is set to ERROR.

#### *System State*

Various transitions will occur. You should use the gripper state to evaluate the current state of the gripping process, unless you have very special requirements.

### <span id="page-13-0"></span>**5.4 Referencing the gripper (HOMING)**

This command references the gripper by executing a homing sequence. During homing, the fingers will move to the mechanical end stop. The homing sequence has to be configured on the "*Settings -> Motion Configuration*" page of the WSG's web interface.

You can set the direction of homing (inbound or outbound) as well as enable automatic homing on startup.

 **Homing is required prior to any motion-related command. The best positioning performance will be achieved if homing is done into the direction in which the better positioning accuracy is required.**

 $\triangle$  During homing, soft limits are disabled. Obstacles in the movement range of the fingers and **collisions with these during homing may result in a wrong reference point for the finger position!**

#### *Command Flag Position:*

Bit 3

#### *Parameters used:*

none

#### *Status Code*

The status code register is immediately set to E\_CMD\_PENDING and to the command's result when it has finished.

#### *Gripper state*

During homing, the gripper state is IDLE.

#### *System State*

During movement, the MOVING flag is set to 1. If the gripper is referenced, the REFERENCED flag is set to 1.

### <span id="page-13-1"></span>**5.5 Stop movement or acknowledge a FAST STOP (STOP/ACK)**

Stop any pending movement immediately without disabling the drive. When stopping during holding (i.e. the gripper state is HOLDING), the part monitor will be disabled and the gripping force will not be applied anymore.

Acknowledging a FAST STOP condition:

If the WSG is in FAST STOP mode, a transition from 0 to 1 is required on this flag to acknowledge and to return in normal operating mode. You have to reset the FASTSTOP flag before acknowledging it!

*Command Flag Position:* 

Bit 4

*Parameters used:*  none

*Status Code* Set to E\_SUCCESS.

#### *Gripper state*

The gripper state is set to IDLE.

#### *System State*

<span id="page-14-0"></span>The AXIS STOPPED flag is set to 1. If acknowledging a FAST STOP, the FASTSTOP flag is cleared.

### **5.6 Raise a Fast Stop (FAST STOP)**

This function is similar to an "Emergency Stop". It immediately stops any movement the fastest way, disables the drive and prevents further motion-related commands from being executed. The FAST STOP state can only be left by issuing a FAST STOP Acknowledge (see chapter [5.5\)](#page-13-1). All motion-related commands are prohibited during FAST STOP and will produce an E\_ACCESS\_DENIED error. The FAST STOP state is indicated in the system flags and logged in the system's log file, so this command should in general be used to react on certain error conditions.

**To simply stop the current movement, you may want to use the STOP command instead.**

 **In addition to the STOP/ACK flag, the FAST STOP can be cleared interactively using the web interface, too. This will enable the drive again; however, it is required to reset the FAST STOP flag on the PROFIBUS interface to enable motion-related commands again.**

*Command Flag Position:*  Bit 5 *Parameters used:*  none *Status Code*

Set to E\_SUCCESS.

### *Gripper state*

The gripper state is set to IDLE.

#### *System State*

<span id="page-15-0"></span>The FASTSTOP flag is set to 1.

### **5.7 Jog Mode (JOG+ and JOG-)**

To set up a process, it may be required to move the fingers of the WSG manually. This can be done using the Jog Mode Flags. These flags are evaluated level-sensitive and allow a constant speed drive of the fingers using two switches on the PLC. The flags are decoded as given in the following table:

- JOG+ JOG- Movement direction
- 0 0 Jog Mode is disabled\*
- 1 0 positive with SPEED
- 0 1 negative with SPEED
- 1 1 Stop

\*) If the Jog flags change to both 0, the Jog mode is left and the drive is stopped.

The force limit (current controlled only) as well as the speed can be passed as parameters. You may consider using a hand wheel to control them. Please be aware that high movement speed may interfere with a low force limit setting.

 **In contrast to other motion-related commands, the SPEED Parameter can be set to 0 resulting in an internal clamping of the value to the minimum gripper speed.**

**The Jog Mode is intended only to set up a process. Do not use the Jog Mode in normal operation of the gripper!**

#### *Command Flag Position:*

Bit 6 and 7

#### *Parameters used:*

SPEED, FORCELIMIT

#### *Status Code*

The status code register is set to E\_CMD\_PENDING upon start of the movement and set to the command's result when it has finished.

#### *Gripper state*

During finger movement, the gripper state is set to RELEASING. When the end position is reached (or in case of an error), the gripper state is set to IDLE.

#### *System State*

Various transitions will occur. You should use the gripper state to evaluate the current state of the gripping process, unless you have very special requirements.

## <span id="page-16-0"></span>**6 WSG Fieldbus Monitor**

The WSG has a built-in Fieldbus Monitor that can be accessed via the web interface (select "*Diagnosis -> Fieldbus Monitor*" from the menu). The monitor displays the current content of the input and output registers belonging to the WSG and gives some basic information about the bus state, thus making it easy to embed it in a PROFIBUS or PROFINET based industrial environment.

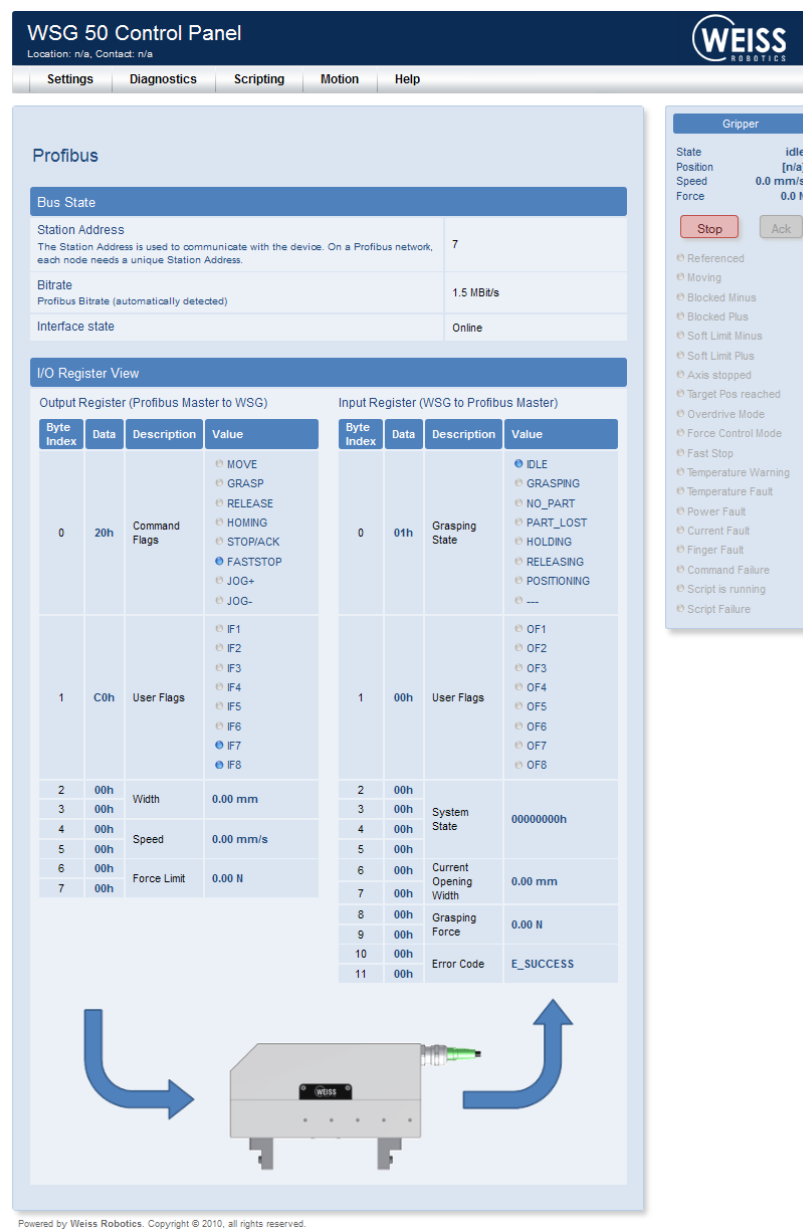

Figure 1: Screenshot of the WSG Fieldbus Monitor

# <span id="page-17-0"></span>**Appendix A. Status Codes**

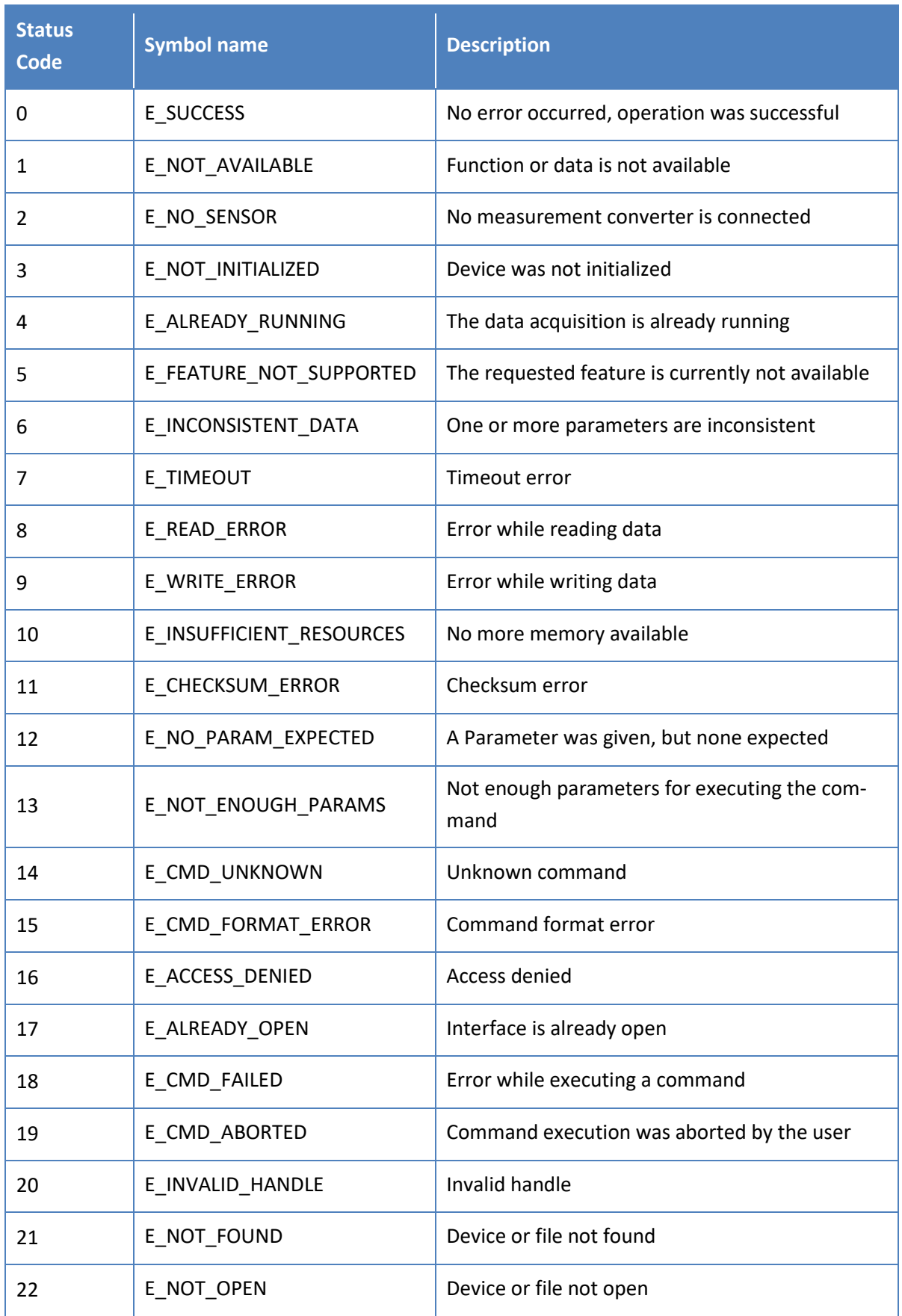

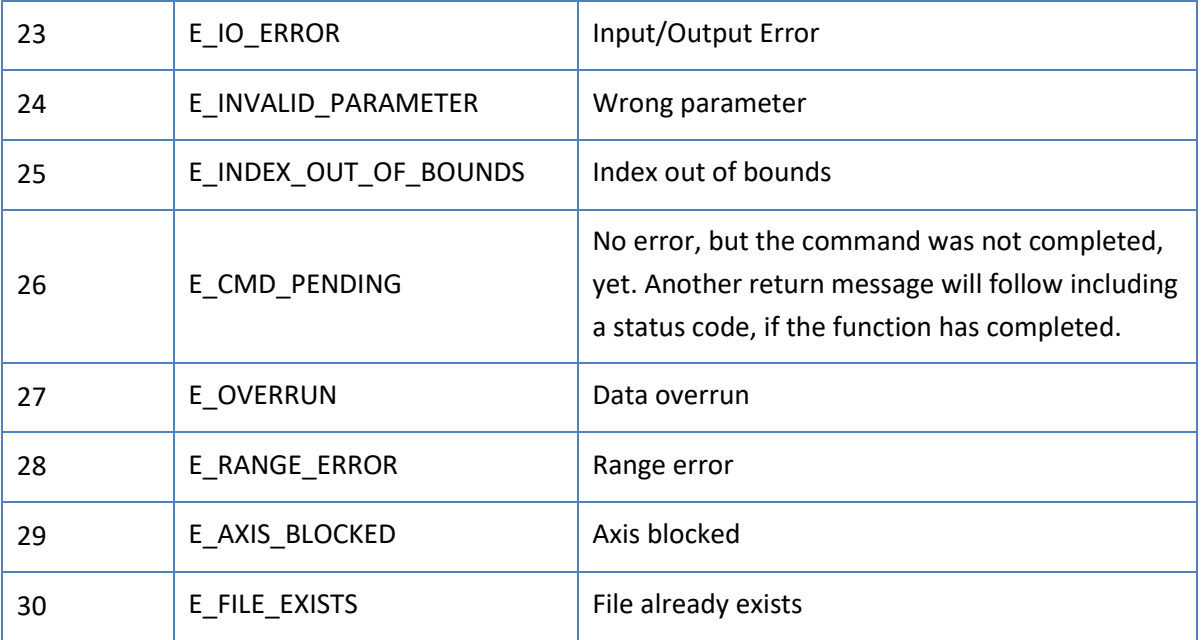

# <span id="page-19-0"></span>**Appendix B. System State Flags**

The system state flags are arranged as a 32-bit wide integer value that is provided via the PROFIBUS Input Registers. Each bit has a special meaning listed below.

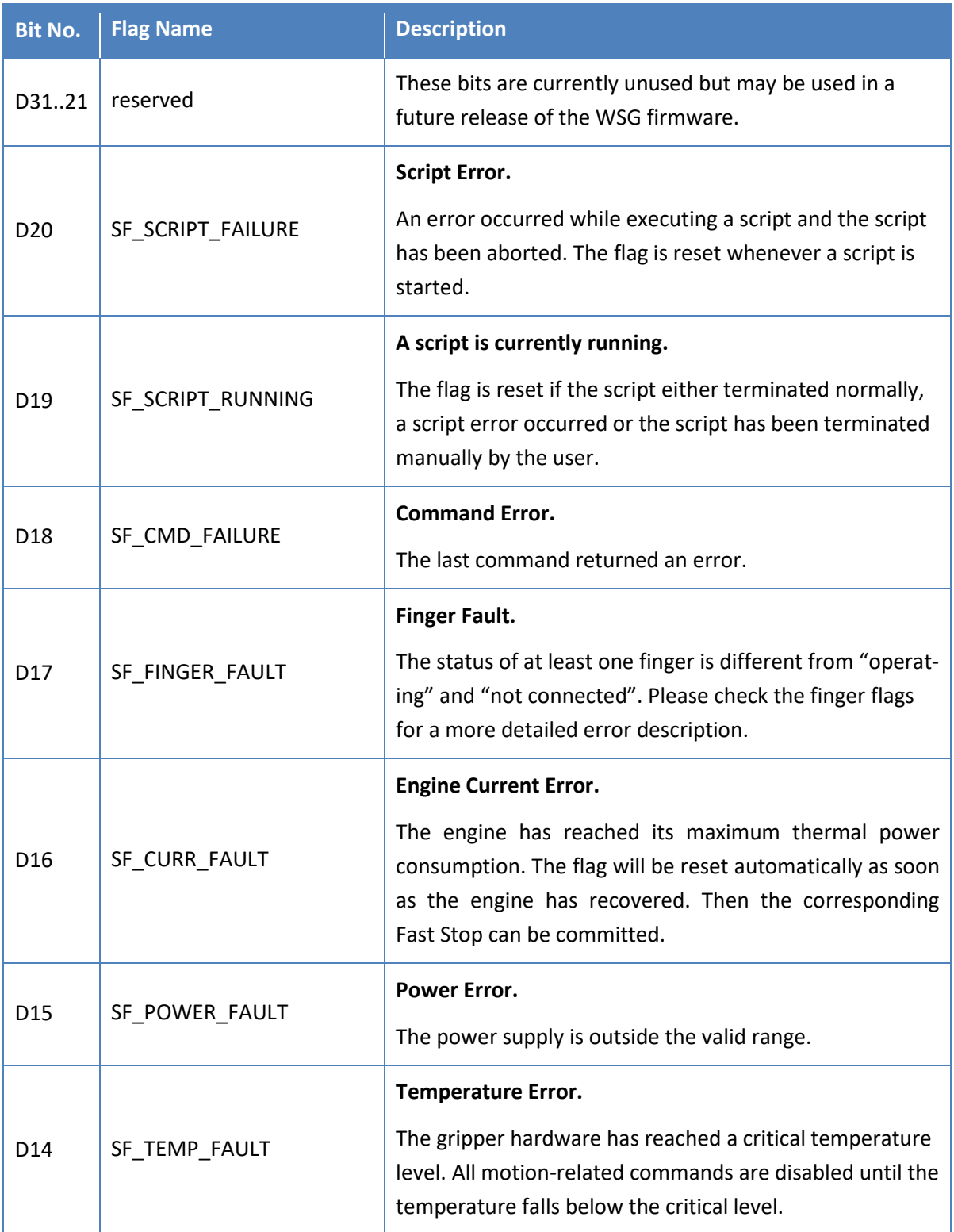

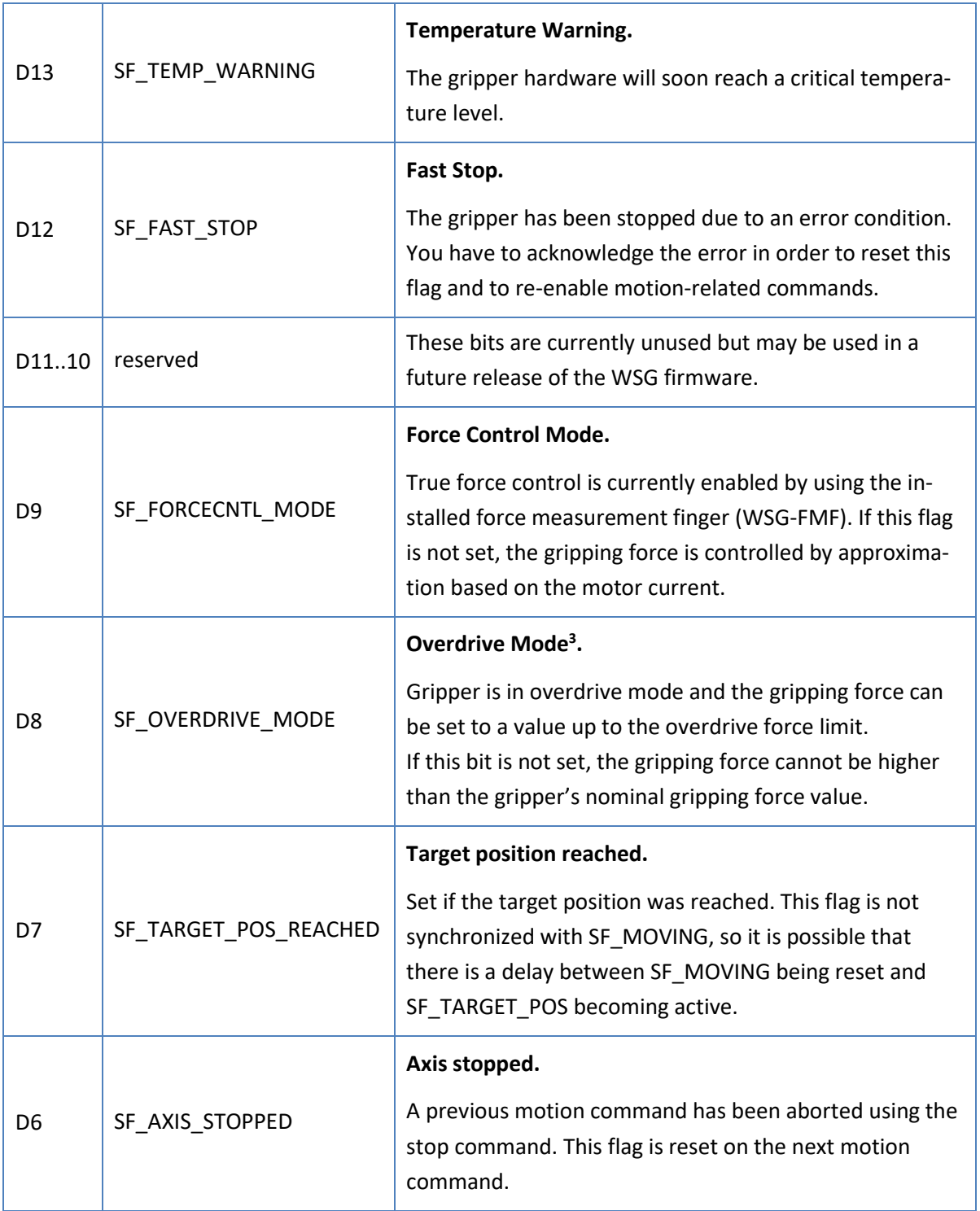

<sup>&</sup>lt;sup>3</sup> Overdrive mode is not supported by all WSG grippers. Please refer to the User's Manual for further information.

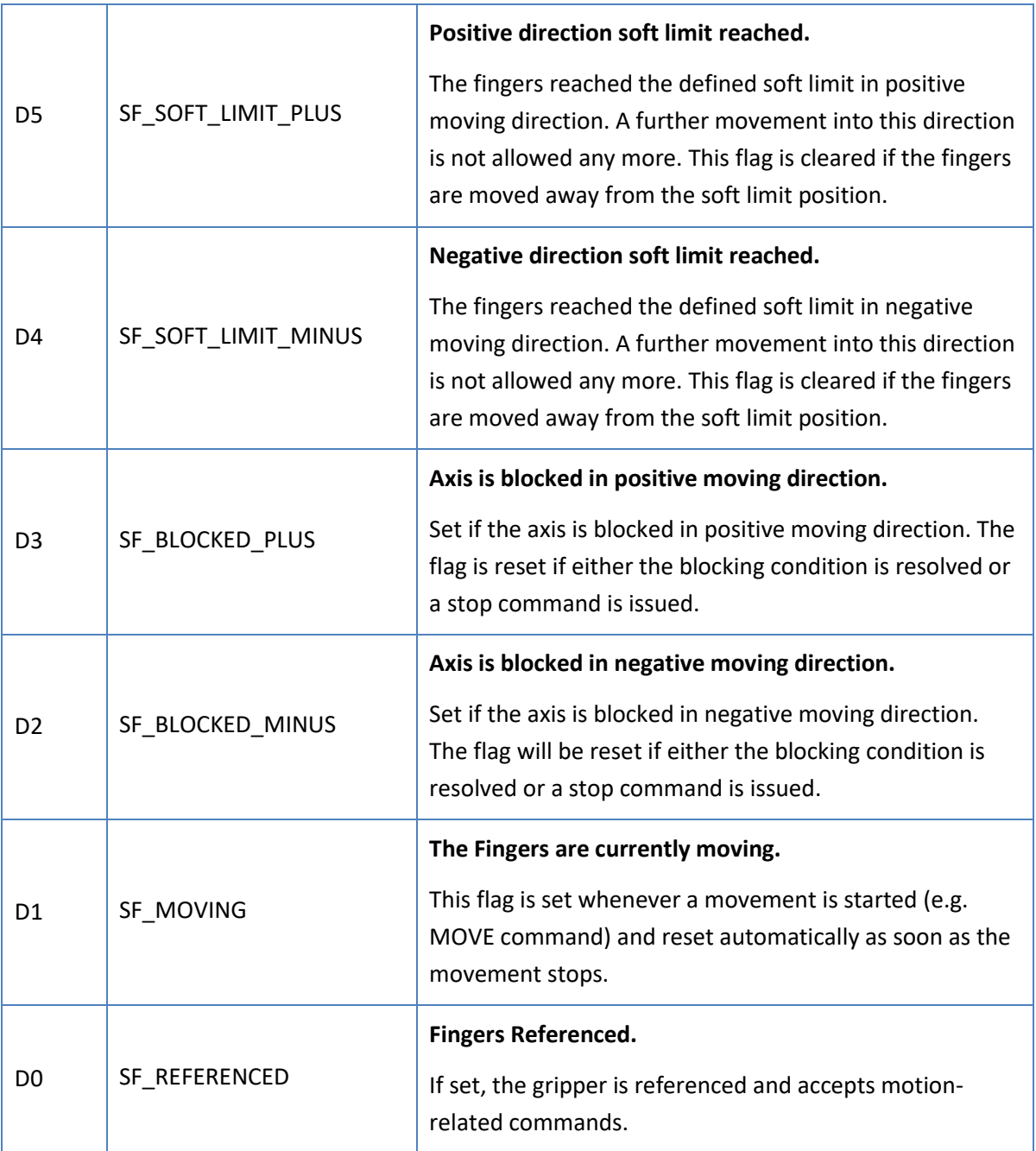

# <span id="page-22-0"></span>**Appendix C. Gripper states**

The following diagram illustrates the gripper states and transitions as intended to be used in normal operation.

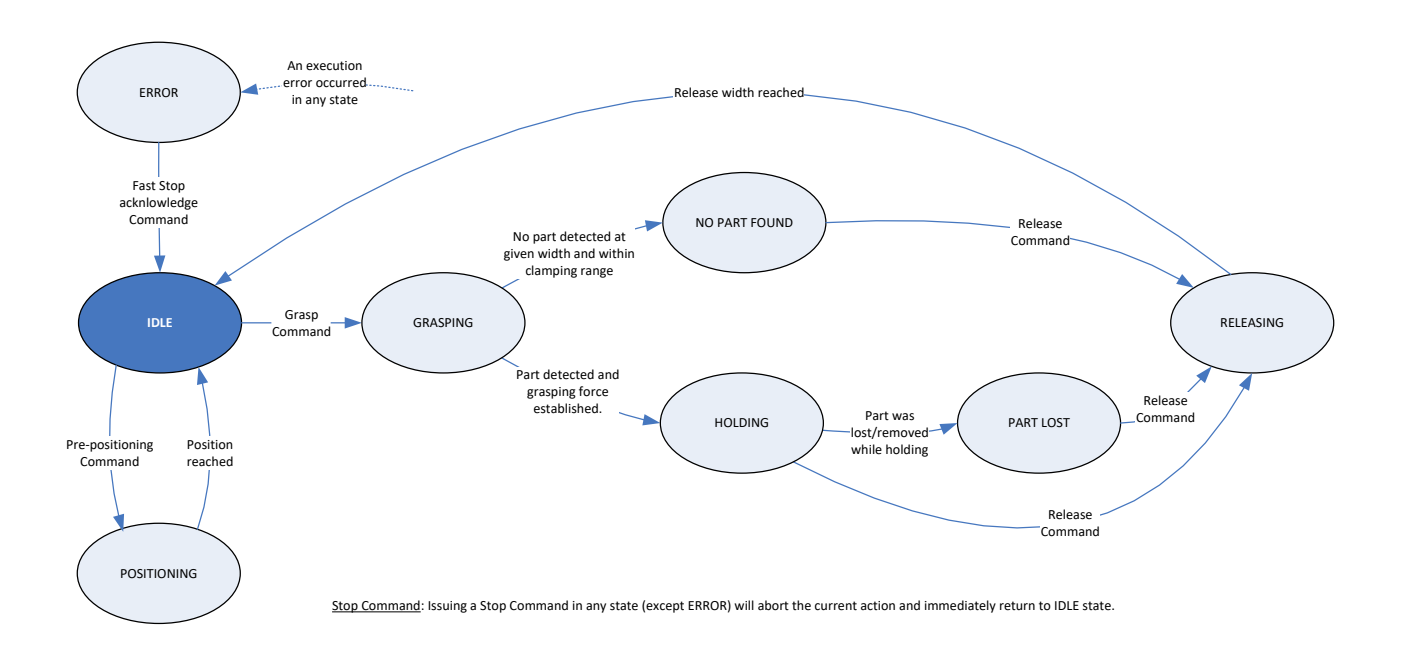

# <span id="page-23-0"></span>**Appendix D. PLC Demo Program**

The WSG is provided with several simple demo projects for Siemens SIMATIC S7-1200 controls and STEP 7 TIA v12. The projects can be downloaded from the Weiss Robotics web site<sup>4</sup>. A download link is given in the "Documentation" section of the WSG's web interface.

The projects have been implemented and tested on a CPU of type 1212C with the PROFIBUS module CM1243-5 using the Siemens STEP7 Basic v12.0 (TIA Portal) project environment. They will execute an endless loop of a simple gripping cycle, consisting of pre-positioning the gripper jaws, gripping a part, releasing and returning to the start position. If a part is detected, the gripper will hold it for a short moment.

In case of an error, the gripper will execute a homing sequence and restart from the beginning. Please note that the WSG must be referenced before running the program.

The PLC is configured in the project to use IP address 192.168.1.250 and PROFIBUS address 2. The WSG is expected to use PROFIBUS address 7 (default). These settings may be changed according to your requirements.

 **It might be useful to open the Fieldbus Monitor (see chapter [6](#page-16-0)) on the WSG's web interface when running the program to get more information on possible problems.** 

**The demo project is intended for testing purposes only. Do not use it in any production environment.**

<sup>4</sup> http://www.weiss-robotics.com/

<span id="page-24-0"></span>**SCL Source Code Listing for the gripping cycle used in the demo projects**

 ////////////////////////////////////// // Receive data type // ////////////////////////////////////// TYPE "WSG\_RECEIVE" VERSION : 0.1 STRUCT STW1 : Struct IDLE : Bool; GRASPING : Bool; NO\_PART : Bool; PART\_LOST : Bool; HOLDING : Bool; RELEASING : Bool; POSITIONING : Bool; ERROR : Bool; OF1 : Bool; OF2 : Bool; OF3 : Bool; OF4 : Bool; OF5 : Bool; OF6 : Bool; OF7 : Bool; OF8 : Bool; END\_STRUCT; SYSSTATE : Struct REFERENCED : Bool; MOVING : Bool; 29 BLOCKED MINUS : Bool; 30 BLOCKED PLUS : Bool; 31 SOFT LIMIT MINUS : Bool; 32 SOFT LIMIT PLUS : Bool; 33 AXIS STOPPED : Bool; 34 TARGET POS REACHED : Bool; OVERDRIVE\_MODE : Bool; 36 FORCECNTL MODE : Bool; RES10 : Bool; RES11 : Bool; FAST\_STOP : Bool; TEMP WARNING : Bool; TEMP FAULT : Bool; POWER\_FAULT : Bool; CURR\_FAULT : Bool; 44 FINGER FAULT : Bool; CMD\_FAILURE : Bool; 46 SCRIPT RUN : Bool; SCRIPT\_FAILURE : Bool; RES21 : Bool; RES22 : Bool; RES23 : Bool; RES24 : Bool; RES25 : Bool; RES26 : Bool; RES27 : Bool; RES28 : Bool;

```
56 RES29 : Bool;
57 RES30 : Bool;
58 RES31 : Bool;
59 END_STRUCT;
60 WIDTH : Int;
61 FORCE : UInt;
62 ERROR CODE : UInt;
63 END_STRUCT;
64
65 END_TYPE
66
67
68 //////////////////////////////////////
69 // Send data type //
70 //////////////////////////////////////
71
72 TYPE "WSG_SEND"
73 VERSION : 0.1
74 STRUCT
75 STW1 : Struct
76 MOVE : Bool;
77 GRASP : Bool;
78 RELEASE : Bool;
79 HOMING : Bool;
80 STOP ACK : Bool;
81 FASTSTOP : Bool;
82 JOG_PLUS : Bool;
83 JOG_MINUS : Bool;
84 IF1 : Bool;
85 IF2 : Bool;
86 IF3 : Bool;
87 IF4 : Bool;
88 IF5 : Bool;
89 IF6 : Bool;
90 IF7 : Bool;
91 IF8 : Bool;
92 END_STRUCT;
93 WIDTH : Int;
94 SPEED : UInt;
95 FORCELIMIT : UInt;
96 END_STRUCT;
97
98 END_TYPE
99
100
101 //////////////////////////////////////
102 // Gripping Cycle FB //
103 //////////////////////////////////////
104
105 FUNCTION BLOCK "GrippingCycle"
106 { S7 Optimized Access := 'TRUE' }
107 VERSION : 0.1
108 VAR DB_SPECIFIC
109 dp_data_in { S7_HMI_Visible := 'False'} : Array [1..12] of Byte;
110 receive { S7_HMI_Accessible := 'False'; S7_HMI_Visible := 'False'} AT 
111 dp data in : "WSG RECEIVE";
112 dp_data_out { S7_HMI_Visible := 'False'} : Array [1..8] of Byte;
```

```
113 send { S7_HMI_Accessible := 'False'; S7_HMI_Visible := 'False'} AT 
114 dp data out : "WSG SEND";
115 END_VAR
116 VAR 
117 holding_active : Bool;
118 state : Int := -2;
119 timer expired : Bool;
120 CycleConfig : Struct
121 PreposWidth : Int := 3000;
122 PreposSpeed : UInt := 40000;
123 PreposForce : UInt := 8000;
124 GraspWidth : Int := 2200;
125 GraspSpeed : UInt := 40000;
126 GraspForce : UInt := 5000;
127 HoldingTime : Time := T#1000ms;
128 ReleaseWidth : Int := 3000;
129 ReleaseSpeed : UInt := 40000;
130 ReleaseForce : UInt := 8000;
131 StartWidth : Int := 6000;
132 StartSpeed : UInt := 40000;
133 StartForce : UInt := 8000;
134 CycleFinished : Bool := true;
135 ErrorCount : UInt := 0;
136 TimerExpired : Bool;
137 END STRUCT;
138 END_VAR
139
140 VAR_TEMP 
141 ret val : Int;
142 do_next_step : Bool;
143 END_VAR
144
145
146 BEGIN
147 // Implementation of state machine
148
149 // Call receive function block
150 // Note: The address parameter comes from the Profibus module.
151 // Check default tag table, system constants tab, Profibus interface and
152 // convert the decimal address listed there to hex and enter it here.
153 #</math>ret val := DPRD DAT( LADDR := W#16#113, RECORD => #dp data in );154
155 // Initial values
156 #do next step := false;
157 
158 // State transitions
159 CASE #state OF
160 
161 // NOTE: All states <= 0 belong to ERROR HANDLING!
162
163 // Step -1 (error state)
164 -1:
165 // Reset all control flags TO get a defined #state
166 #CycleConfig.ErrorCount := #CycleConfig.ErrorCount + 1;
167 #send.STW1.FASTSTOP := false;
168 #send.STW1.GRASP := false;
169 #send.STW1.HOMING := false;
```

```
170 *send.STW1.JOG_MINUS := false;
171 #send.STW1.JOG_PLUS := false;
172 #send.STW1.MOVE := false;
173 #send.STW1.RELEASE := false;
174 
175 // Set STOP/ACK flag to true to resolve error condition
176 #send.STW1.STOP_ACK := true;
177 
178 // Go to next step
179 #do_next_step := true;
180
181 // Step 0 (initial start): Execute homing sequence
182 0:
183 // Error handling. State *must* be IDLE at this point.
184 IF #receive.STW1.IDLE = false THEN
185 #state := -1;186 END IF;
187 
188 
189 // Reset STOP/ACK flag and set HOMING command flag
190 IF #receive.STW1.IDLE = true THEN
191 #send.STW1.STOP_ACK := false;
192 #send.STW1.HOMING := true;
193 #do_next_step := true;
194 END IF;
195 
196 // Step 1: Check if HOMING is running
197 1:
198 // Error handling
199 IF #receive.STW1.ERROR = true THEN
200 #state := -1;
201 END_IF;
202
203 // Check for gripper state set to POSITIONING
204 IF #receive.STW1.POSITIONING = true THEN
205 #send.STW1.HOMING := false;
206 #do_next_step := true;
207 END_IF;
208 
209 // Step 2: Wait for gripper state to become IDLE
210 // and check if gripper is referenced 
211 2:
212 IF #receive.STW1.ERROR = true THEN
213 #state := -1;
214 END_IF;
215
216 IF #receive.STW1.IDLE = true THEN
217 IF #receive.SYSSTATE.REFERENCED = false THEN
218 #state := -1;
219 ELSE
220 * #do next step := true;
221 END_IF;
222 END_IF;
223
224 // Step 3: When idle, move to pre-position width
225 3:
226 // Error handling
```

```
227 IF #receive.STW1.ERROR = true THEN
228 #state := -1;
229 END_IF;
230 
231 // Trigger move command to pre-position the gripper jaws
232 IF #receive.STW1.IDLE = true THEN
233 #send.WIDTH := #CycleConfig.PreposWidth;
234 #send.SPEED := #CycleConfig.PreposSpeed;
235 #send.FORCELIMIT := #CycleConfig.PreposForce;
236 #send.STW1.MOVE := true;
237 #do_next_step := true;
238 END_IF;
239 
240 // Step 4: Check if gripper state is set to POSITIONING, i.e. gripper is 
241 moving
242 4:
243 // Error handling
244 IF #receive.STW1.ERROR = true THEN
245 #state := -1;
246 END_IF;
247
248 // Reset move command flag
249 IF #receive.STW1.POSITIONING = true THEN
250 #send.STW1.MOVE := false;
251 #do_next_step := true;
252 END_IF;
253 
254 // Step 5: When idle, start grasping
255 5:
256 IF #receive.STW1.ERROR = true THEN
257 #state := -1;
258 END_IF;
259
260 IF #receive.STW1.IDLE = true THEN
261 #send.WIDTH := #CycleConfig.GraspWidth;
262 #send.SPEED := #CycleConfig.GraspSpeed;
263 #send.FORCELIMIT := #CycleConfig.GraspForce;
264 #send.STW1.GRASP := true;
265 #do_next_step := true;
266 END_IF;
267 
268 // Step 6: When grasping is active, go to next step
269 6:
270 IF #receive.STW1.ERROR = true THEN
271 #state := -1;
272 END_IF;
273
274 IF #receive.STW1.GRASPING = true THEN
275 #send.STW1.GRASP := false; 
276 * #do_next_step := true;
277 END IF;
278 
279 // Step 7: When holding, wait. If no part found/part lost, release immedi-
280 ately.
281 7:
282 IF #receive.STW1.ERROR = true THEN
283 #state := -1;
```

```
284 END_IF;
285 
286 // Part found. Hold for some time, then go to next step.
287 IF #receive.STW1.HOLDING = true AND #holding active = false THEN
288 #holding_active := true;
289 #ret_val := SRT_DINT( OB_NR := 20, DTIME := #CycleConfig.HoldingTime, 
290 SIGN := 1 );
291 END_IF;
292 
293 // No part found or part lost. Go to next step.
294 IF #timer_expired = true OR #receive.STW1.NO_PART = true OR #re-
295 ceive.STW1.PART LOST = true THEN
296 *holding active := false;
297 #timer expired := false;
298 #send.WIDTH := #CycleConfig.ReleaseWidth;
299 #send.SPEED := #CycleConfig.ReleaseSpeed;
300 #send.FORCELIMIT := #CycleConfig.ReleaseForce;
301 #send.STW1.RELEASE := true;
302 #do next step := true;
303 END_IF;
304 
305 // Step 8: When releasing is active, go to next step
306 8:
307 IF #receive.STW1.ERROR = true THEN
308 #state := -1;
309 END_IF;
310
311 IF #receive.STW1.RELEASING = true THEN
312 #send.STW1.RELEASE := false; 
313 #do_next_step := true;
314 END_IF;
315 
316 // Step 9: When idle, move to start position
317 9:
318 IF #receive.STW1.ERROR = true THEN
319 #state := -1;
320 END_IF;
321
322 IF #receive.STW1.IDLE = true THEN
323 #send.WIDTH := #CycleConfig.StartWidth;
324 #send.SPEED := #CycleConfig.StartSpeed;
325 #send.FORCELIMIT := #CycleConfig.StartForce;
326 #send.STW1.MOVE := true;
327 * #do next step := true;
328 END_IF;
329 
330 // Step 10: When positioning is active, go to next step
331 10:
332 IF #receive.STW1.ERROR = true THEN
333 #state := -1;
334 END_IF;
335
336 IF #receive.STW1.POSITIONING = true THEN
337 #send.STW1.MOVE := false; 
338 #do next step := true;
339 END_IF;
340
```

```
341 // Default (state is not -1..10)
342 ELSE
343 
344 // Go to error state
345 IF #receive.STW1.ERROR = true THEN
346 #state := -1;
347 END_IF;
348 
349 // Start cycle from the beginning (without homing)
350 IF #receive.STW1.IDLE = true THEN
351 #state := 3;
352 #CycleConfig.CycleFinished := true;
353 END_IF;
354 
355 END_CASE;
356 
357 // Increment state variable
358 IF #do next step = true THEN
359 #state := #state + 1;
360 END_IF;
361 
362 // Call send function block
363 #ret val := DPWR_DAT( LADDR := W#16#114, RECORD := #dp_data_out );
364
365 END_FUNCTION_BLOCK
```
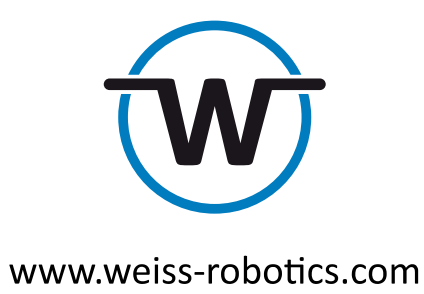

© Weiss Robotics GmbH & Co. KG. All rights reserved.

The technical data mentioned in this document can be changed to improve our products without prior notice. Used trademarks are the property of their respective trademark owners. Our products are not intended for use in life support systems or systems whose failure can lead to personal injury.